# Mac Productivity Bootcamp Parts 1 & 2

**Don McAllister** 

July 2009 MacMania9

**ScreenCastsOnline** 

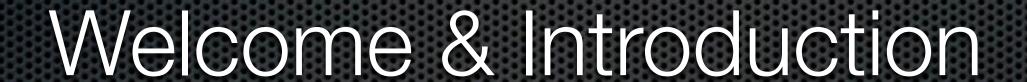

#### Don McAllister

Professional New Media Producer and Consultant

#### Host/Producer of ScreenCastsonLine

http://www.screencastsonline.com

#### Mac Industry Pundit & Commentator

MacBreak Weekly - Guest Panelist
Mac Voices Podcast - UK & European View
Mac Roundtable Podcast - Geek Tech Podcast
The Mac Jury - Panel Discussions

#### Magazine Contributor

MacFormat Magazine - London, UK iCreate Magazine - London, UK iProng Magazine - Los Angeles, US

#### International Speaker on Podcasting

Podcast and New Media Expo - Los Angeles 2007

Macworld - San Francisco 2008 & 2009

New Media Expo - Las Vegas - 2008

Podcamp Barcelona - 2008

#### What is ScreenCastsonLine?

A weekly video podcast delivering Mac based software tutorials via iTunes

Video Tutorials - ScreenCasts

Over 200+ Tutorials available

#### Complete Show List

|  | Oct08  | SCO0173 - Mac Montage 03                      | HD        | ED        | DT & iPod |
|--|--------|-----------------------------------------------|-----------|-----------|-----------|
|  | Oct08  | SCO0172 - OSX Speech Technologies             | HD        | ED        | DT & iPod |
|  | Oct08  | SCO0171 - Dropbox                             | HD        | ED        | DT & iPod |
|  | Oct08  | SCO0170 - PDFPen v4 Update                    | HD        | <u>ED</u> | DT & iPod |
|  | Oct08  | SCO0169 - Mac Hints and Tips Montage - 02     | HD.       | ED        | DT & iPod |
|  | Sept08 | SCO0168 - Pixelmator v1.3 update              | HD        | ED.       | DT & iPod |
|  | Sept08 | SCO0167 - iTunes 8 update                     | HD        | ED,       | DT & iPod |
|  | Sept08 | SCO0166 - Circus Ponies NoteBook v3.0         | HD        | ED.       | DT & iPod |
|  | Sept08 | SCO0165 - Mac Hints and Tips Montage - 01     | HD.       | <u>ED</u> | DT & iPod |
|  | Aug08  | SCO0164 - Twitter Desktop Clients             | <u>HD</u> | <u>ED</u> | DT & iPod |
|  | Aug08  | SCO0163 - Twitter                             | HD        | ED        | DT & iPod |
|  | Aug08  | SCO0162 - Bee Docs Timeline & Timeline 3D     | HD        | ED.       | DT & iPod |
|  | Aug08  | SCO0161 - MobileMe Web Services               | HD.       | <u>ED</u> | DT & iPod |
|  | Aug08  | SCO0160 - 1Password on your iPhone/iPod Touch | HD        | ED.       | DT & iPod |
|  | July08 | SCO0159 - How I Backup!                       | HD        | ED,       | DT & iPod |

#### What is ScreenCastsonLine?

A weekly video podcast delivering Mac based software tutorials via iTunes

Video Tutorials - ScreenCasts

Over 200+ Tutorials available

Over 25,000 downloads per week

Over 5,000,000 downloads

Free three month membership for MacMania 9 attendees

#### Complete Show List

| Oct08  | SCO0173 - Mac Montage 03                      | HD | ED  | DT & iPod |
|--------|-----------------------------------------------|----|-----|-----------|
| Oct08  | SCO0172 - OSX Speech Technologies             | HD | ED  | DT & iPod |
| Oct08  | SCO0171 - Dropbox                             | HD | ED  | DT & iPod |
| Oct08  | SCO0170 - PDFPen v4 Update                    | HD | ED  | DT & iPod |
| Oct08  | SCO0169 - Mac Hints and Tips Montage - 02     | HD | ED  | DT & iPod |
| Sept08 | SCO0168 - Pixelmator v1.3 update              | HD | ED. | DT & iPod |
| Sept08 | SCO0167 - iTunes 8 update                     | HD | ED  | DT & iPod |
| Sept08 | SCO0166 - Circus Ponies NoteBook v3.0         | HD | ED. | DT & iPod |
| Sept08 | SCO0165 - Mac Hints and Tips Montage - 01     | HD | ED  | DT & iPod |
| Aug08  | SCO0164 - Twitter Desktop Clients             | HD | ED  | DT & iPod |
| Aug08  | SCO0163 - Twitter                             | HD | ED  | DT & iPod |
| Aug08  | SCO0162 - Bee Docs Timeline & Timeline 3D     | HD | ED. | DT & iPod |
| Aug08  | SCO0161 - MobileMe Web Services               | HD | ED  | DT & iPod |
| Aug08  | SCO0160 - 1Password on your iPhone/iPod Touch | HD | ED. | DT & iPod |
| July08 | SCO0159 - How I Backup!                       | HD | ED, | DT & iPod |
|        |                                               |    |     |           |

### Slight Schedule Change

### Mac Productivity Bootcamp

Part 1 - 8:30 - 10:00

Part 2 - 10:30 - Noon

# Practicing Advanced Productivity Workflow Monday

5:45pm - 7:15pm

### Other Sessions

Backing up your Mac

**Tuesday -** 5:45pm - 7:15pm

Managing your Mac data

**Thursday -** 8:30am - 10:00am

ScreenCasting 101

**Thursday -** 3:30pm - 5:00pm

### Todays Session - Part One

- Productivity Workshop?
  - Keeping Focus
  - Application Switching & Launching (and more)
  - Re-using Components
  - File Management
  - Identity & Password Management

## Mainly Live Demos!

### Productivity

# Output per unit of input: a measure of efficiency

#### Warning

Some of these apps will increase productivity out of the box - some may take longer than others!

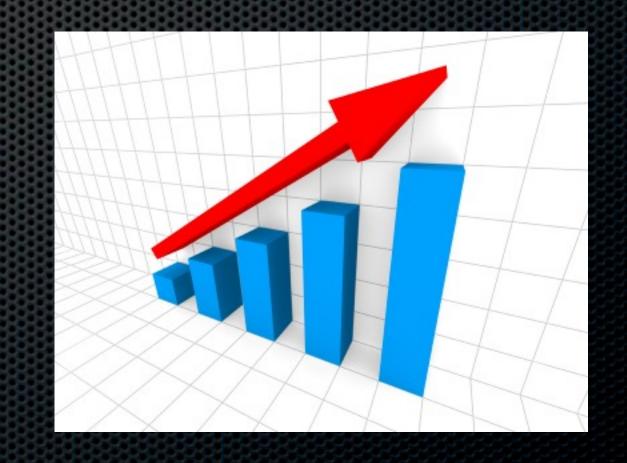

- Switch off Twitter
- Switch off Email
  - See Practicing Advanced Productivity Workflow
- Hide the Dock?
  - Those pesky badge notifications
  - Built in controls or Dock Gone (Old Jewel Software)

#### Remove all distractions!

- Switch off Twitter
- Switch off Email
  - See Practicing Advanced Productivity Workflow
- Hide the Dock?
  - Those pesky badge notifications
  - Built in controls or Dock Gone (Old Jewel Software)

Demo

#### Remove all distractions!

- Switch off Twitter
- Switch off Email
  - See Practicing Advanced Productivity Workflow
- Hide the Dock?
  - Those pesky badge notifications
  - Built in controls or Dock Gone (Old Jewel Software)

Demo

- Use Application Full Screen Modes
  - Pages, Scrivener, Writeroom

- Use Application Full Screen Modes
  - Pages, Scrivener, Writeroom

- Use Application Full Screen Modes
  - Pages, Scrivener, Writeroom
- Use Applications
  - Spirited Away or HideAllApps

- Use Application Full Screen Modes
  - Pages, Scrivener, Writeroom
- Use Applications
  - Spirited Away or HideAllApps

- Use Application Full Screen Modes
  - Pages, Scrivener, Writeroom
- Use Applications
  - Spirited Away or HideAllApps
- Use Spaces
  - Set up Context Related "Spaces" Email, Writing, Graphics

- Use Application Full Screen Modes
  - Pages, Scrivener, Writeroom
- Use Applications
  - Spirited Away or HideAllApps
- Use Spaces
  - Set up Context Related "Spaces" Email, Writing, Graphics

### Application Switching

- CMD TAB is your friend
  - Switching and Closing
- What about minimised applications?
  - Witch Many Tricks

### Application Switching

- CMD TAB is your friend
  - Switching and Closing
- What about minimised applications?
  - Witch Many Tricks

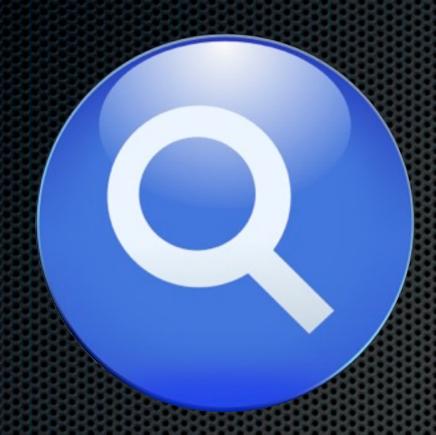

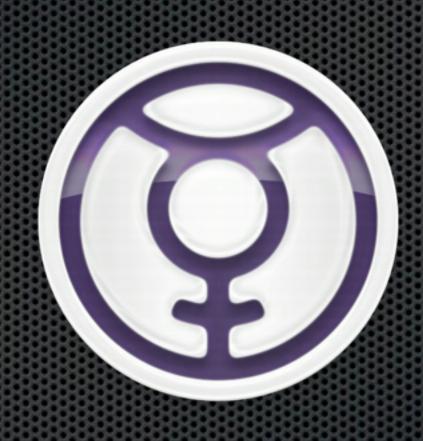

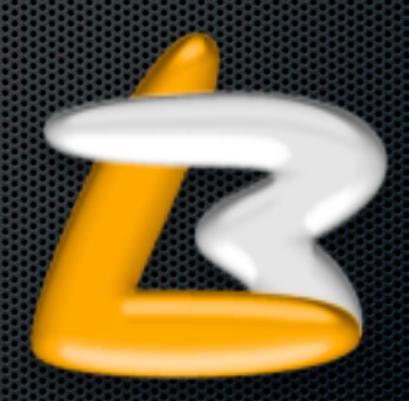

**Spotlight** 

Quicksilver

Launchbar

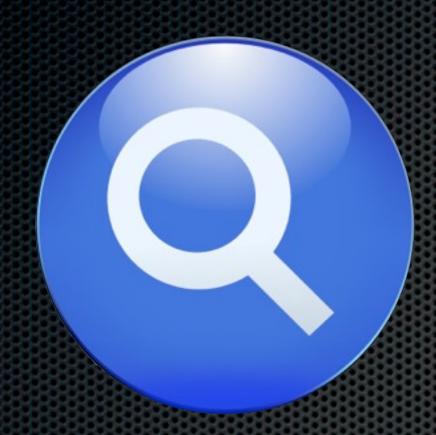

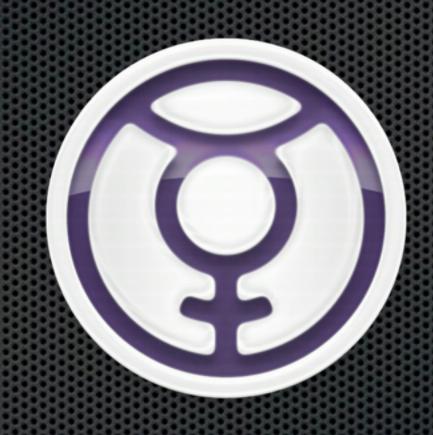

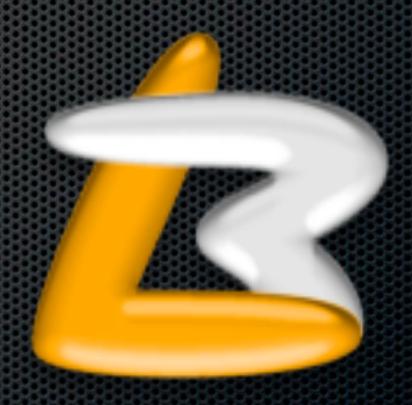

**Spotlight** 

**Quicksilver**Dodgy abandonware?

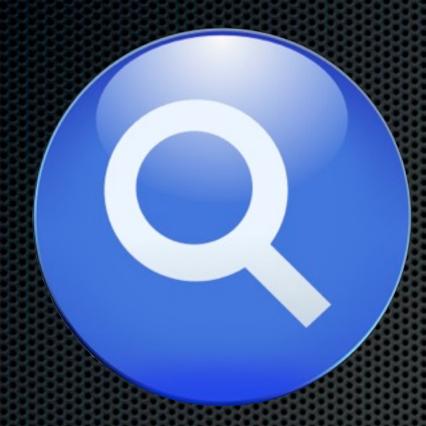

**Spotlight** 

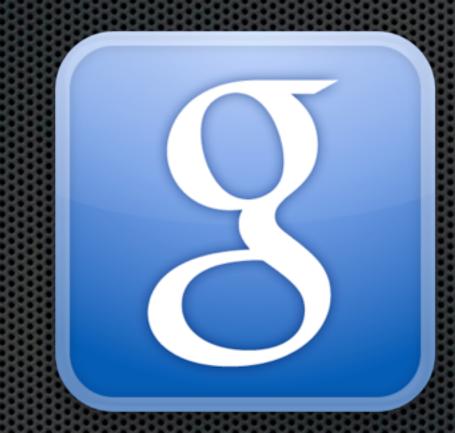

Google
Quick Search Box

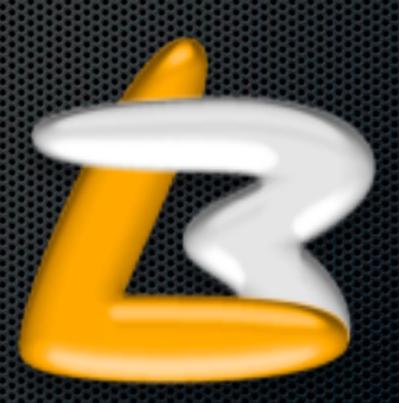

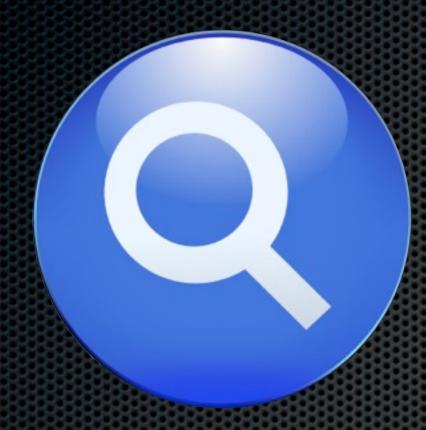

**Spotlight** 

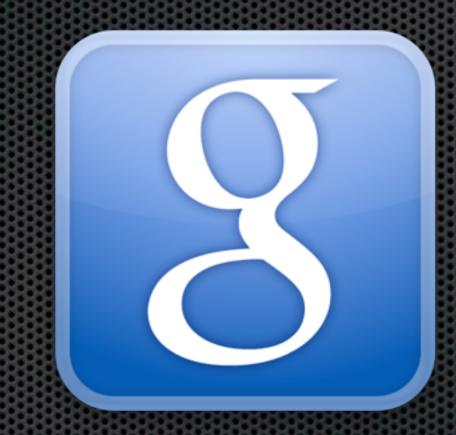

Google
Quick Search Box

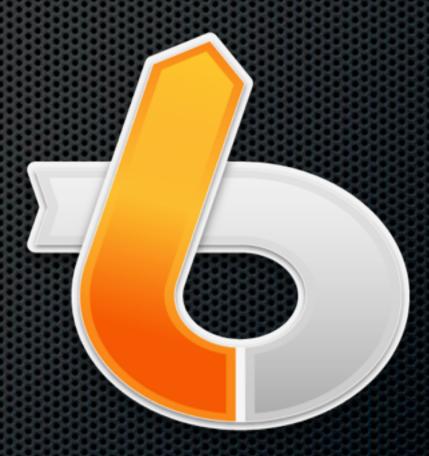

#### Spotlight

Enhanced in Leopard

Simple Application Launcher & Search

Available on all Leopard Macs

Check System Preferences

Supercharged Searching - Part Two

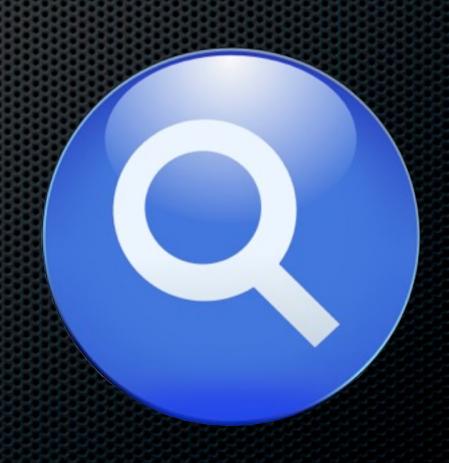

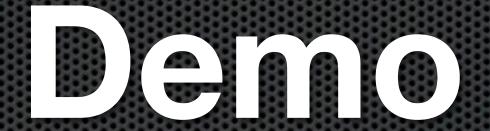

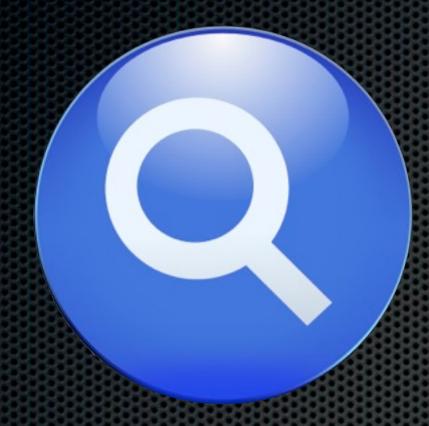

**Spotlight** 

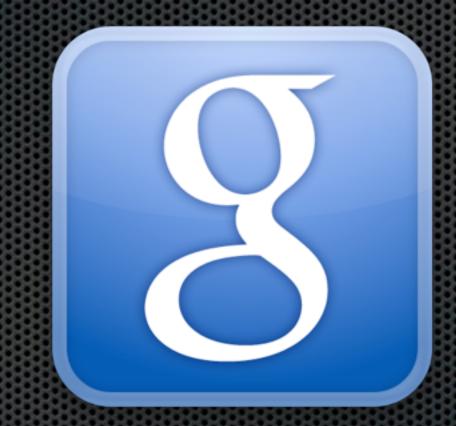

Google
Quick Search Box

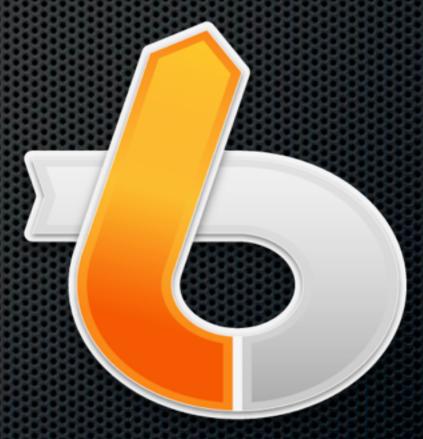

#### Google Quick Search Box

Written by Alcor - QuickSilver

Search - Local & Web

Launch & Actions

Free Download

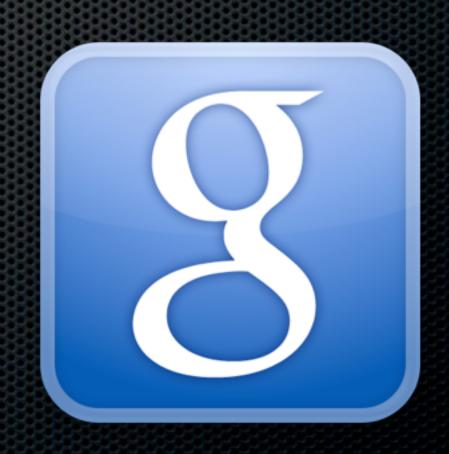

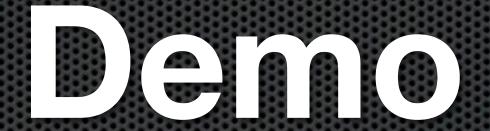

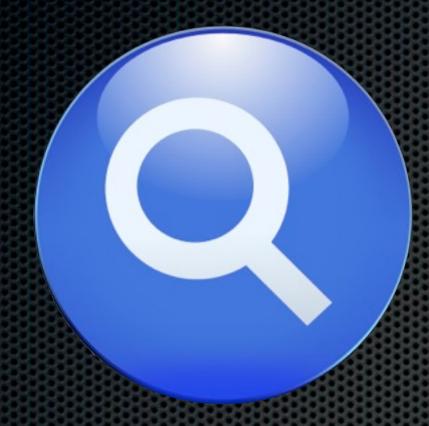

**Spotlight** 

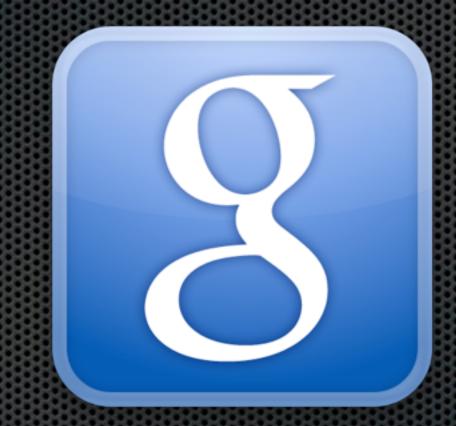

Google
Quick Search Box

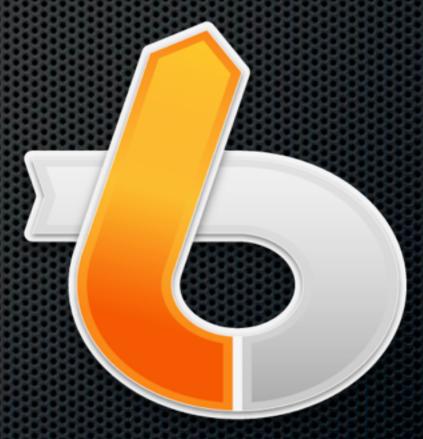

#### Launchbar 5

New Release

Commercial Software

Locate, Navigate, Operate & Customise

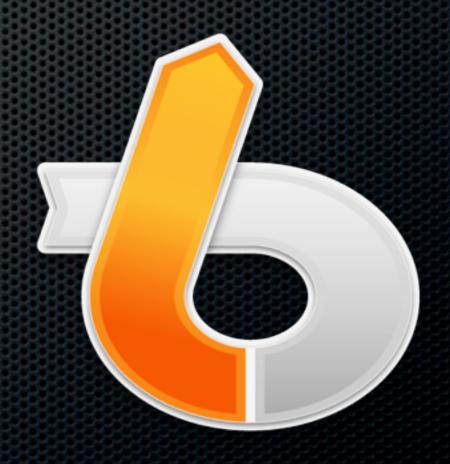

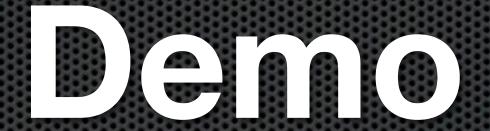

### Re-using Components

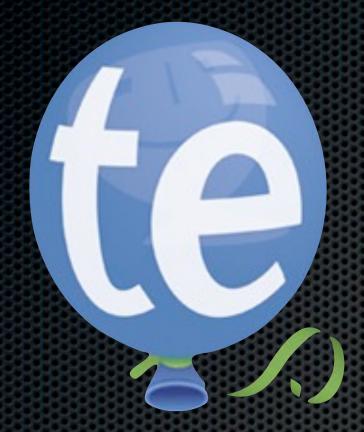

## TextExpander

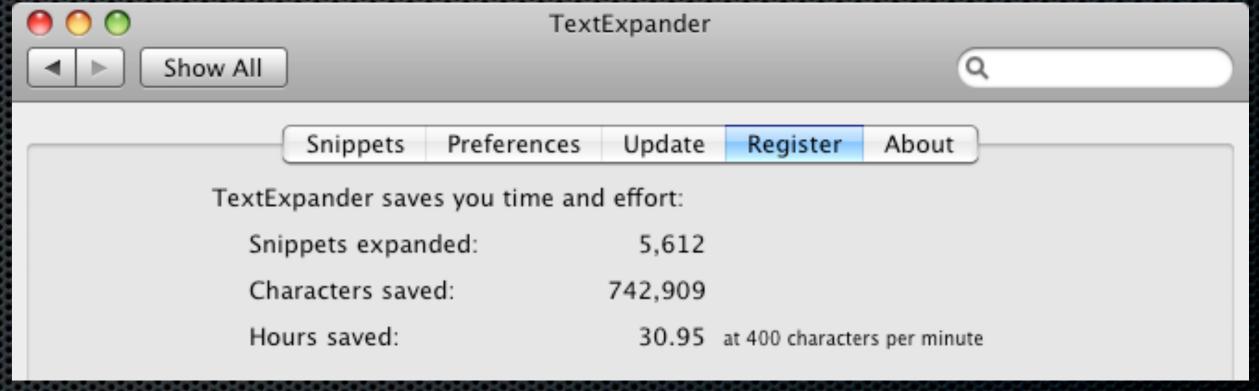

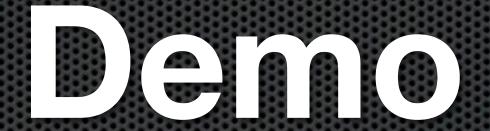

### TextExpander

- TextExpander SmileOnMyMac
  - Text and Graphics Snippets
  - All cruise members have a free copy!

http://www.smileonmymac.com/macmania/

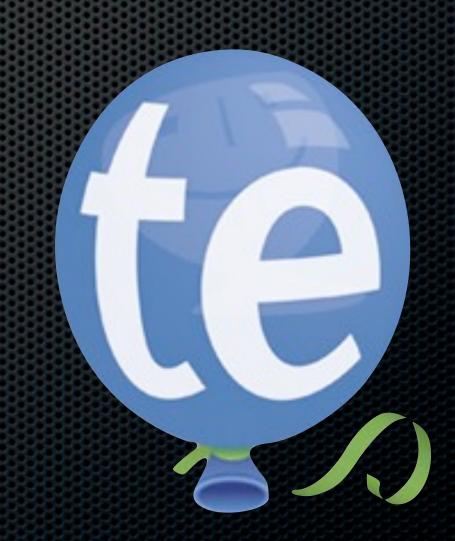

- Password Management
  - Generates strong passwords
  - Auto complete & auto logoni
  - Prevent phishing attacks

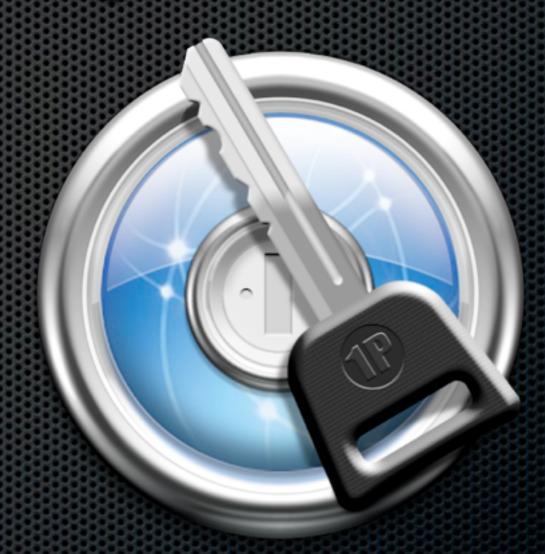

1Password

- Identity Management
  - Cross Browser Compatibility
  - Multiple Personalities
  - AutoFill Forms
  - Hold & Autofill Credit Card Information

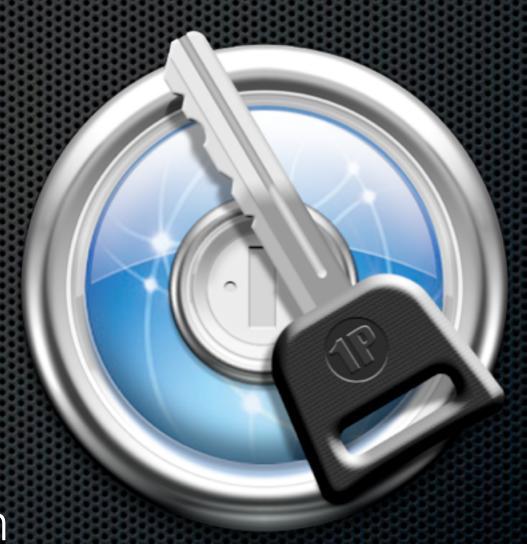

#### 1Password

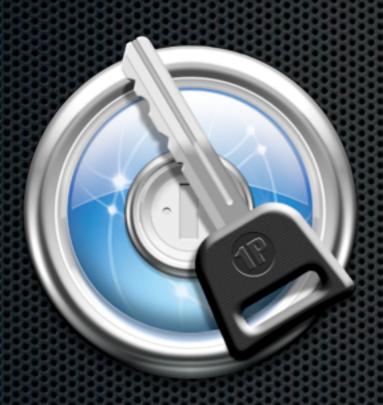

Demo

Now on the iPhone

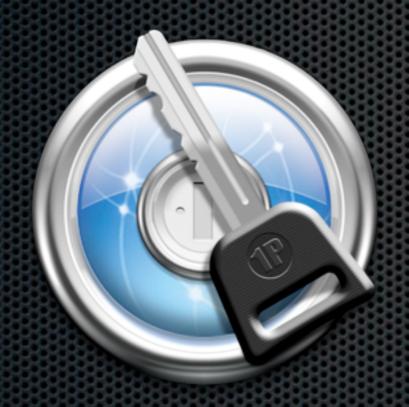

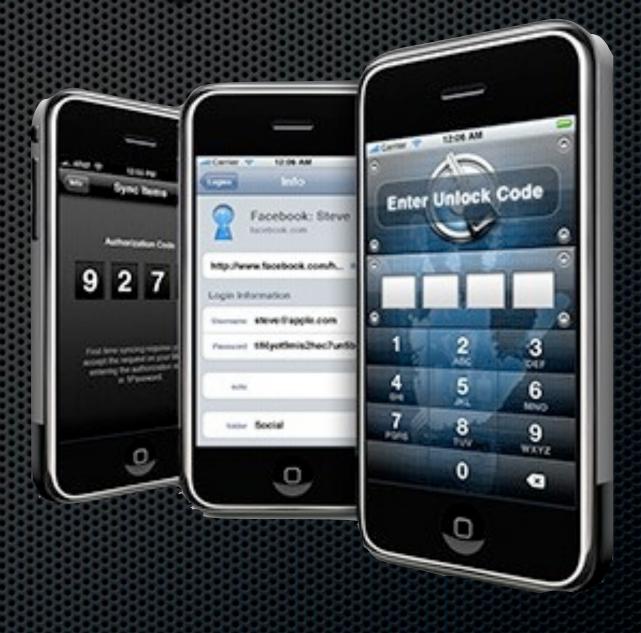

### iPhone Client

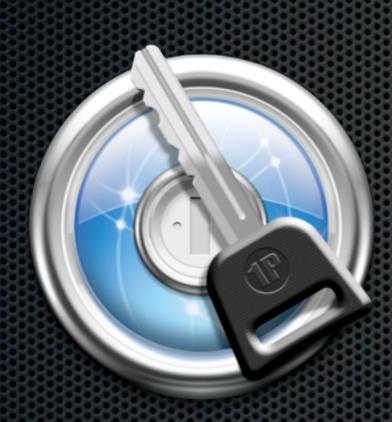

Requires latest version of iPhone software Not upgraded Jailbroken 2G

### iPhone Client

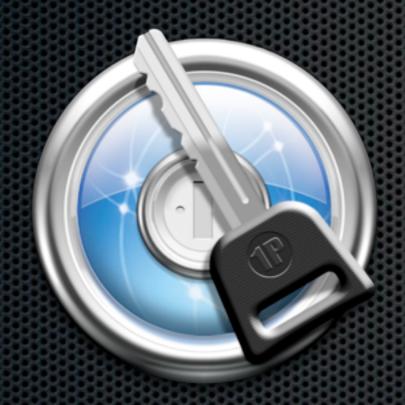

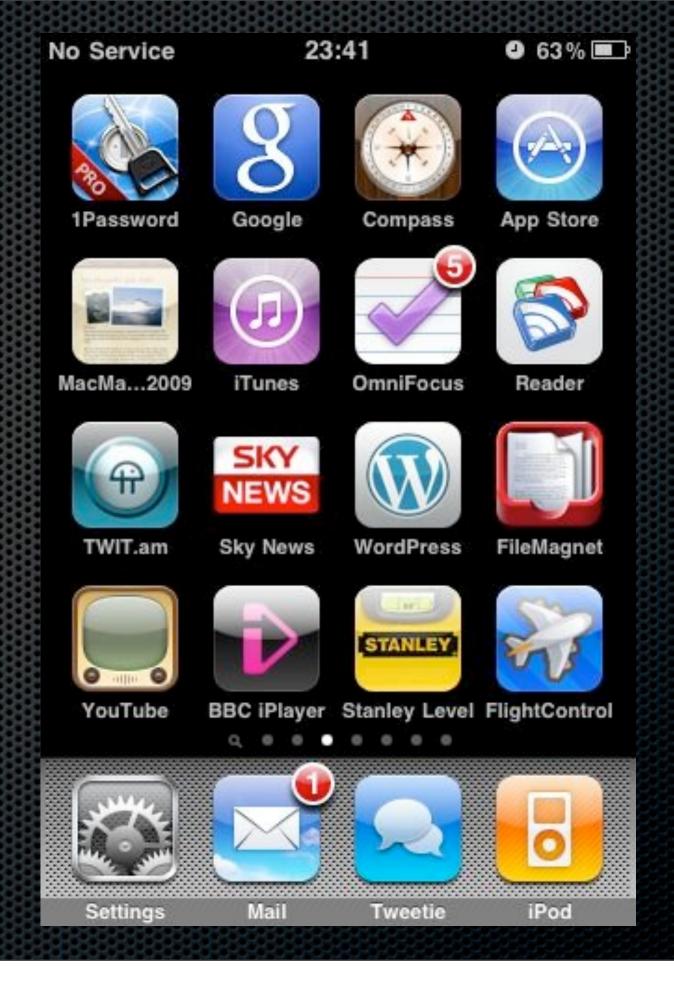

Run, do not walk!!

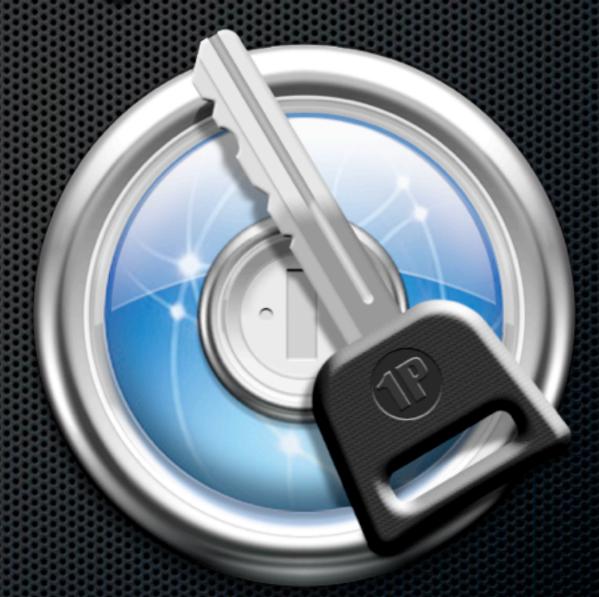

1Password

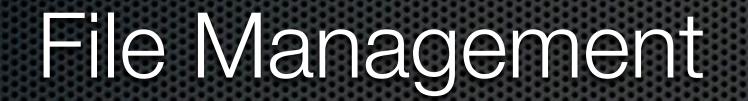

### File Management

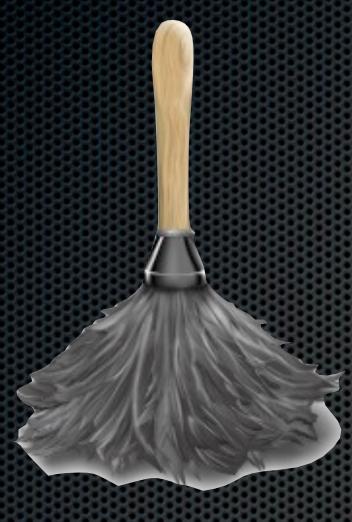

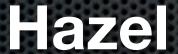

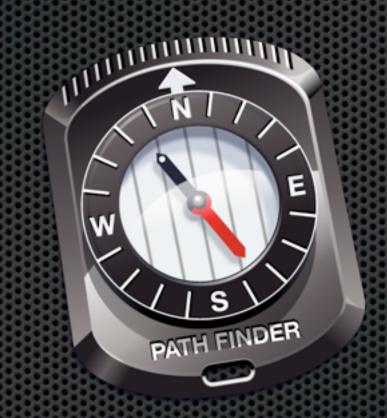

**PathFinder** 

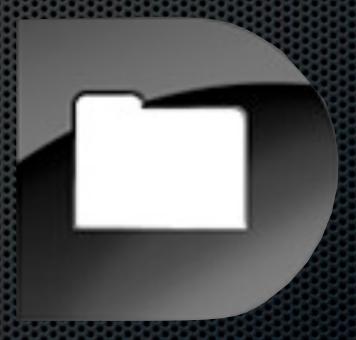

Default Folder X

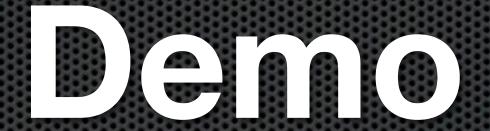

### Desktop Navigation

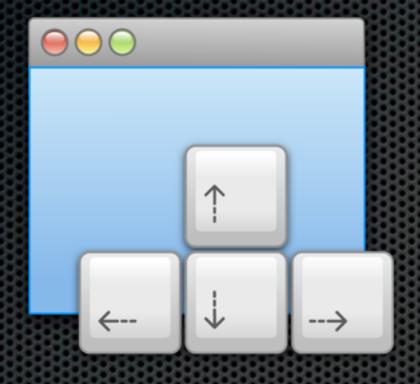

Mercury Mover

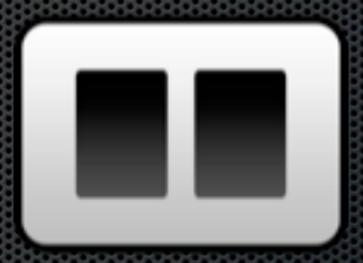

**FiWi** 

### **Any Questions?**

Contact Details

Don McAllister

screencastsonline@gmail.com

**Next Session in 30 minutes!** 

Free three month subscription to ScreenCastsonLine Just pass me your business card or email me